# **Core Learning**

Learners will use a range of techniques to create a stop-frame animation using tablets. Next, they will apply those skills to create a story-based animation. This unit will conclude with learners adding other types of media to their animation, such as music and text.

## **Procedural Knowledge (Skills)**

- Plan an animation using a storyboard
- Set up the work area with an awareness of what will be captured
- Capture an image
- Use the onion skinning tool to review subject position
- Move subject between capture
- Review a captured sequence of frames as an animation
- Add/remove media to enhance animation.

## **Prepositional Knowledge (Concepts)**

- Identify that a capturing device needs to be in a fixed position
- Recognise that smaller movements creates smoother animations
- Explain the need for consistency in working
- Explain the impact of adding other media to an animation
- Explain that a project must be exported so it can be shared
- Explain that an animation is made up of a sequence of images

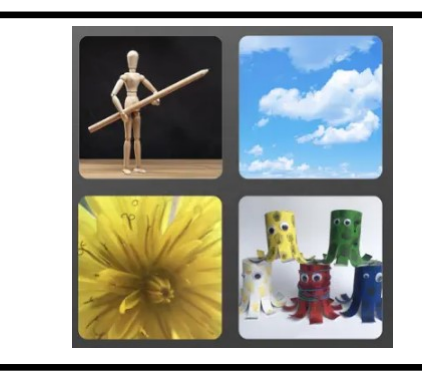

**Lesson Stages:**

**Can a picture move**

**Frame by frame**

**What's the story**

**Picture perfect**

**Evaluate and make it great**

**Lights, camera, action**

#### **Key Vocabulary**

Animation—where a number of pictures are drawn or taken of an object or picture, the pictures are shown quickly, which makes it look like the object or picture is moving

Flipbook—a booklet with a series of images that gradually change from one page to the next to simulate motion.

Stop-frame animation—when you photograph an object then physically move it before taking another photo

Frame—a single image that makes up a sequence of images

Sequence—more than one image to make an animation

Onion skinning— an editing technique used to see several frames simultaneously so you can see if the lines of a frame line up

Consistency—drawing your characters over and over again and making sure they look the same each time

Media—text, photos, music etc that can be added to a project

Import—to add sounds, text, photos etc to your project

Transition—the way that a picture moves from one frame to the next

### **Sources of support**

- Teach it unit and plans 3.2 (key Learning Graph ) https://teachcomputing.org/curriculum/key-stage-2
- iMotion—ipad application